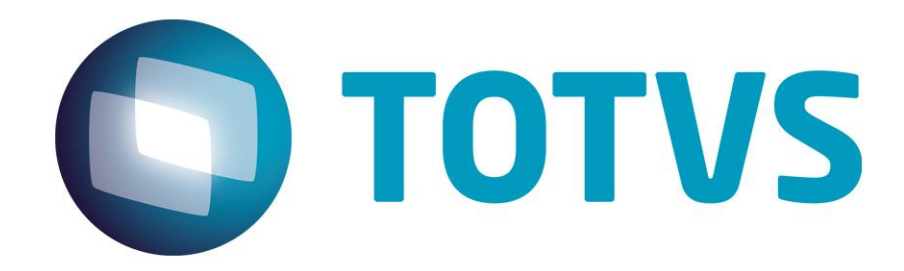

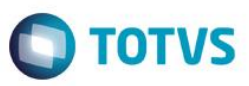

### <span id="page-1-0"></span>**Sumário**

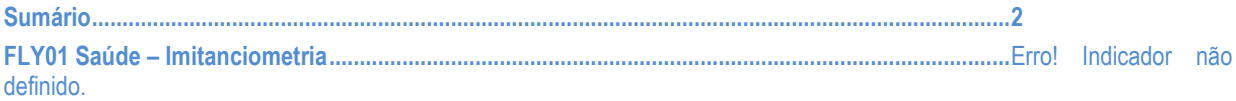

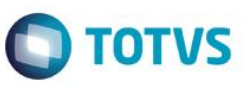

### **FLY01 Saúde - Imitanciometria - Reflexo Músculo Estribo**

Neste guia rápido será apresentado o exame Imitanciometria - Reflexo Músculo Estribo, no produto FLY01 Saúde.

Primeiramente abra o Fly01 Saúde

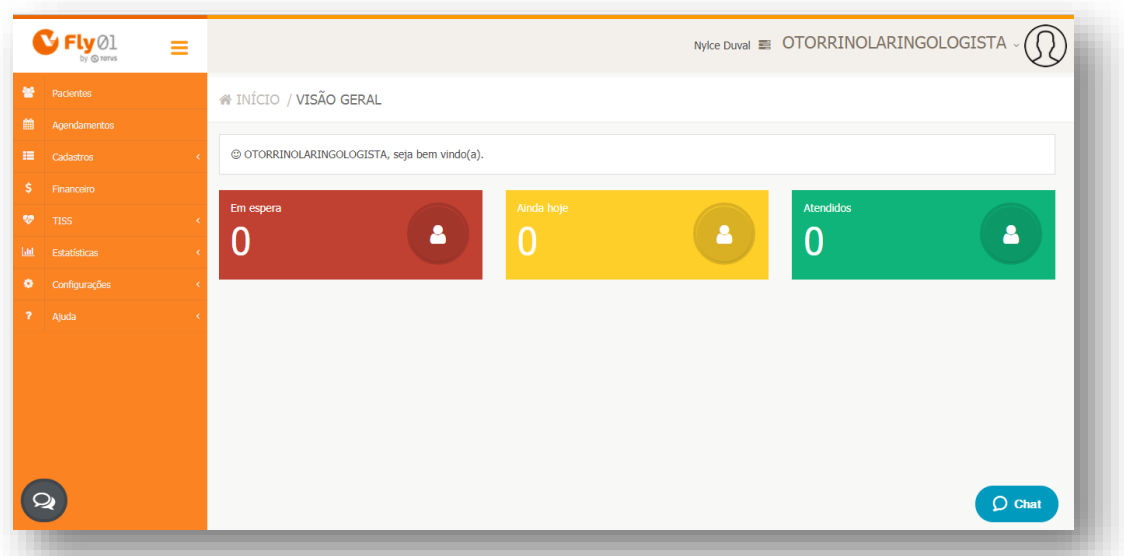

#### Clique na opção **Pacientes**

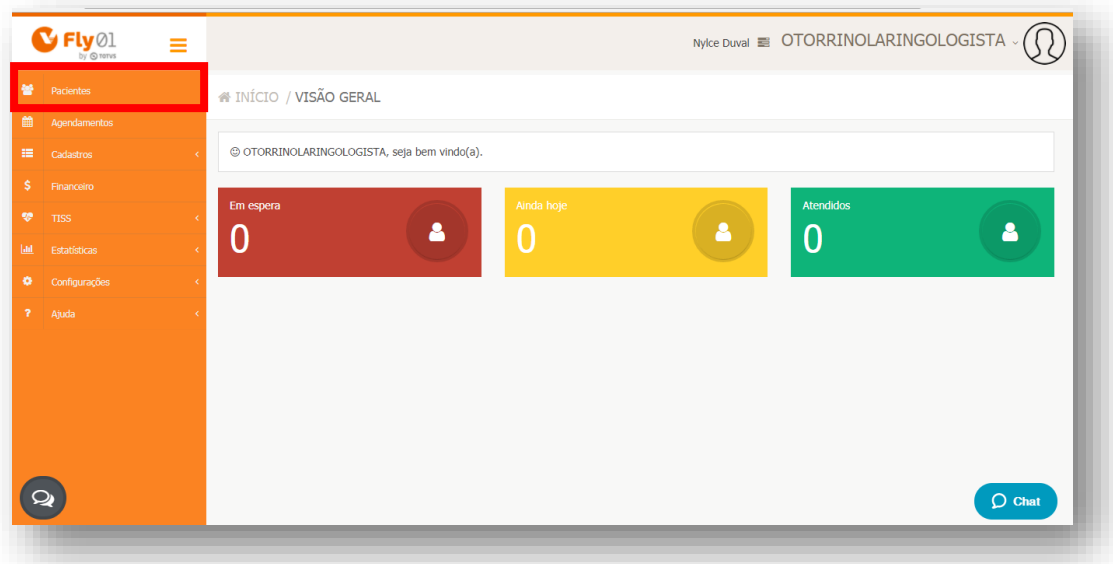

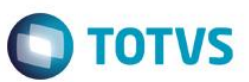

#### Clique no Paciente

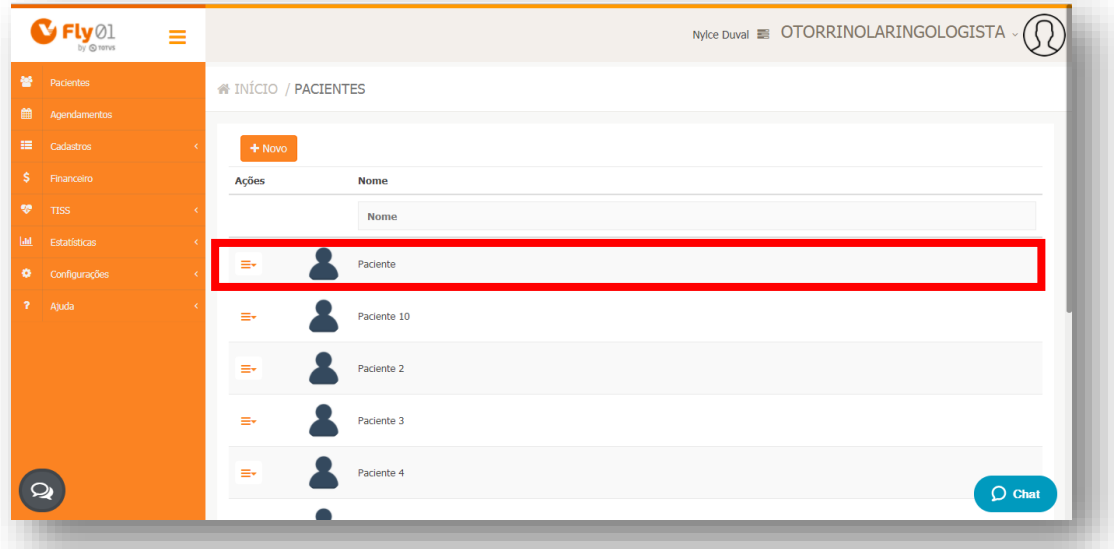

Clique na opção **Exames Otorrinolaringológicos**

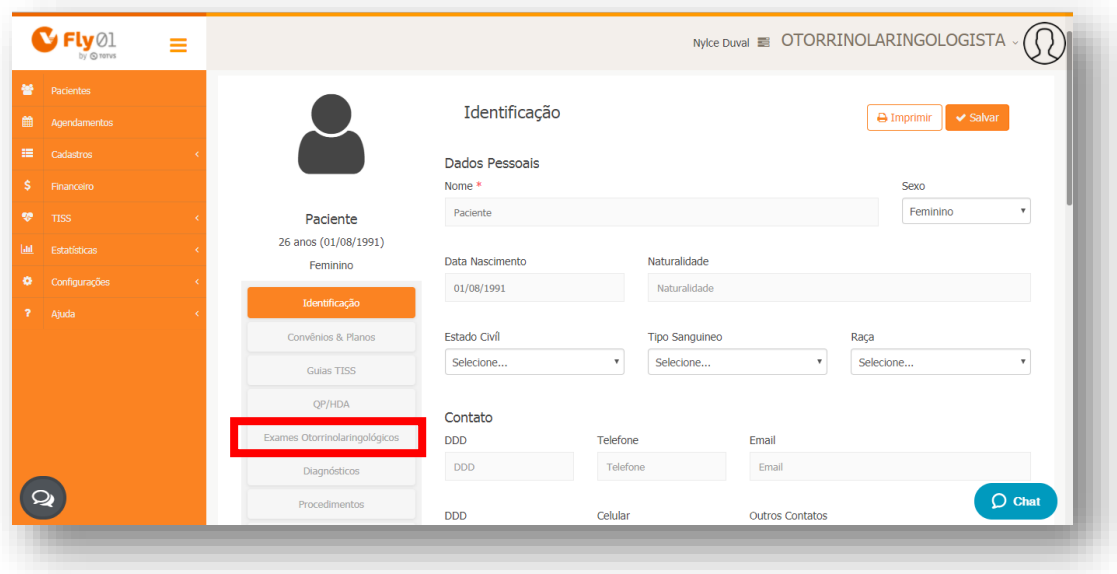

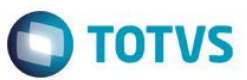

#### Clique na opção **Novo**

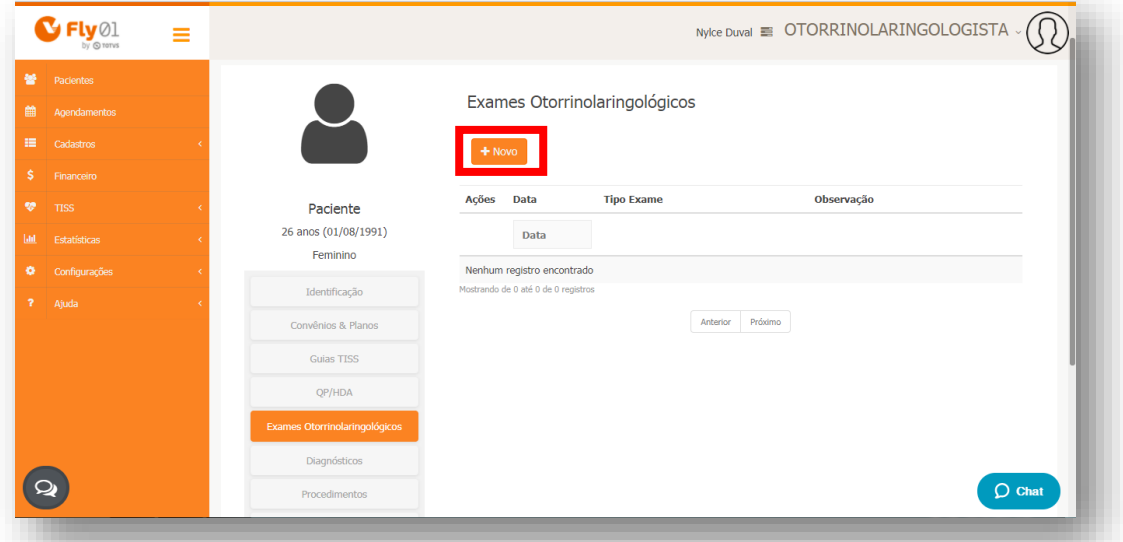

### Clique na opção **Imitanciometria**

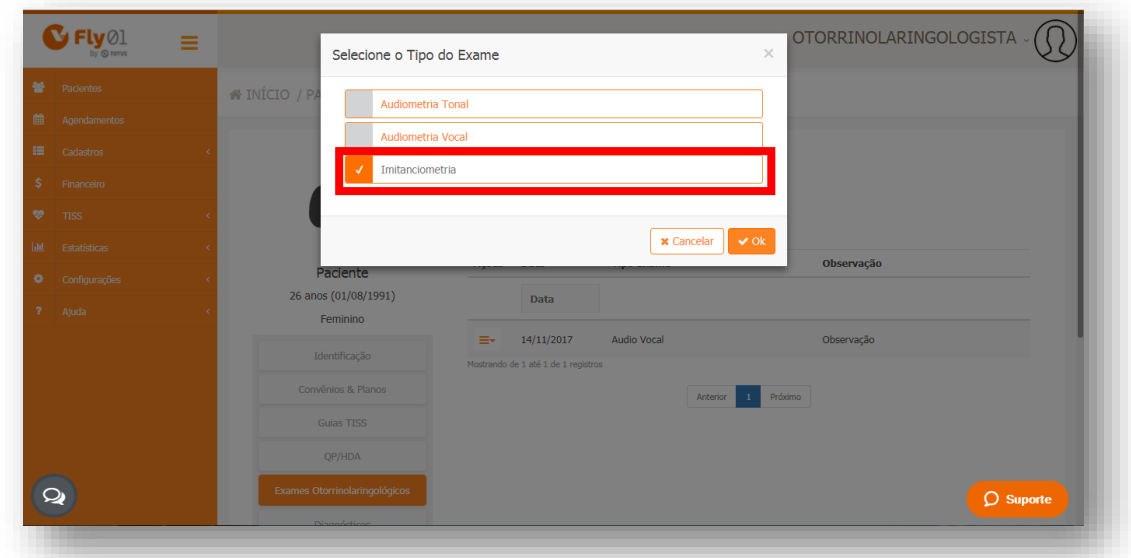

# **O** TOTVS

#### Clique na opção **Ok**

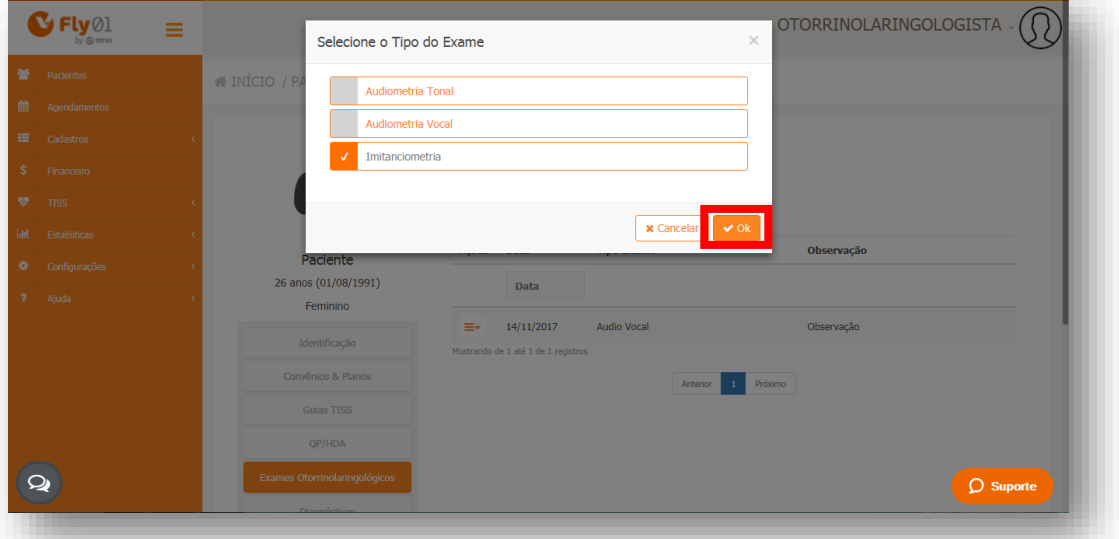

### Clique na opção **Status**

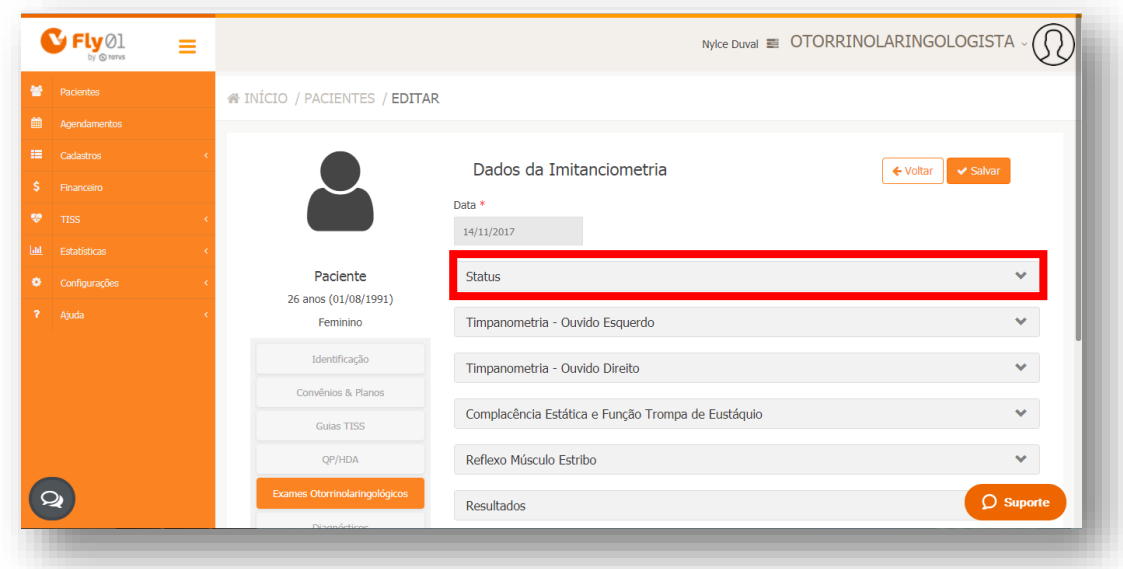

# **O** TOTVS

#### Preencha os campos

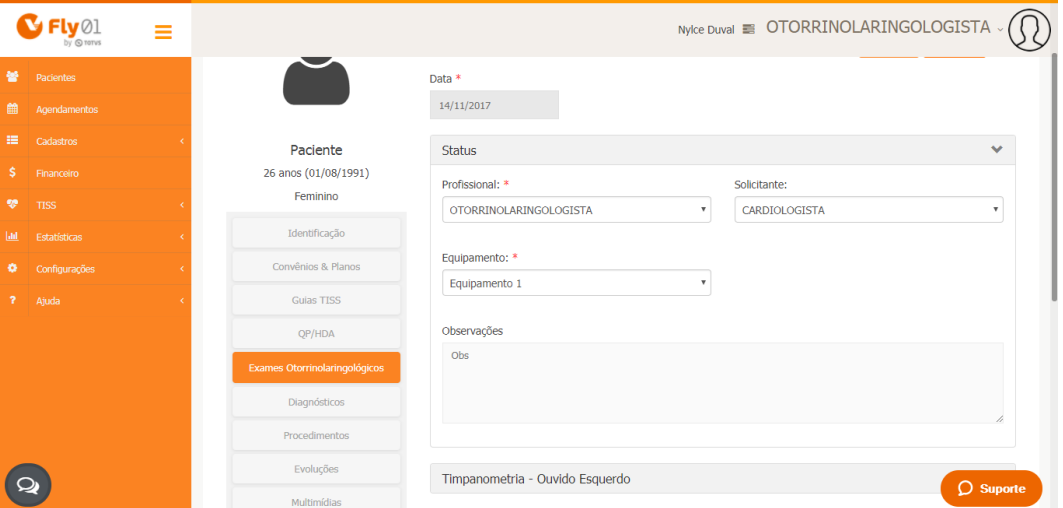

#### Clique na opção **Timpanometria - Ouvido Esquerdo**

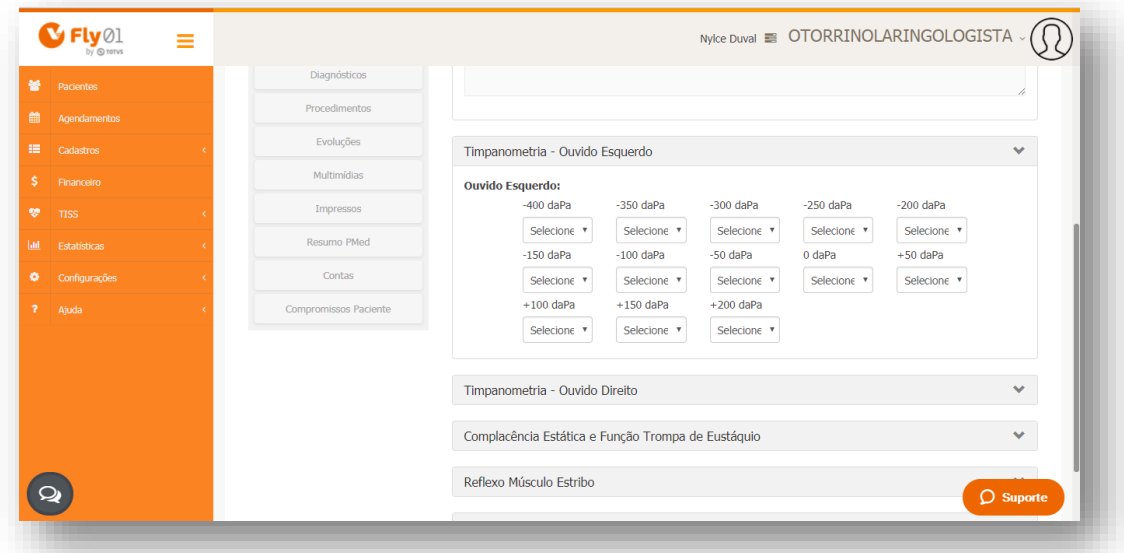

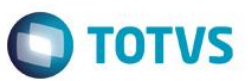

### **Preencha os campos**

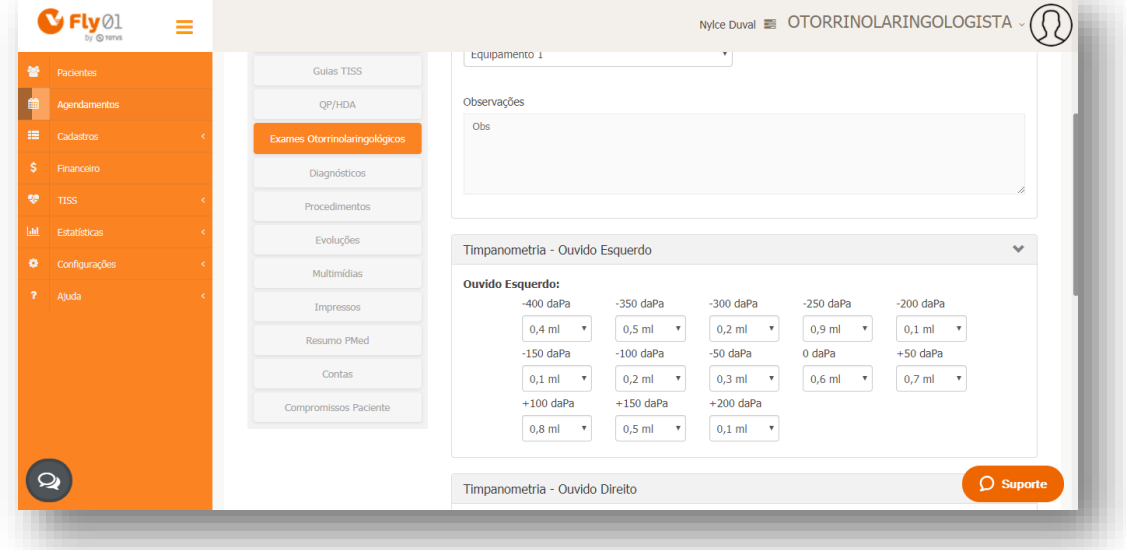

Clique na opção **Timpanometria - Ouvido Direito**

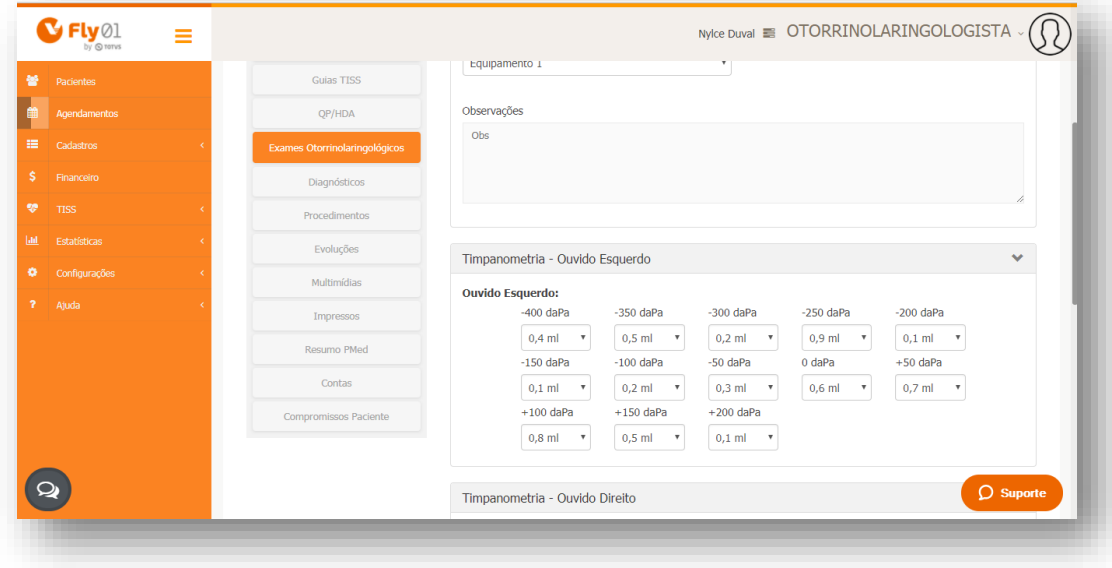

## **O** TOTVS

#### Preencha os campos

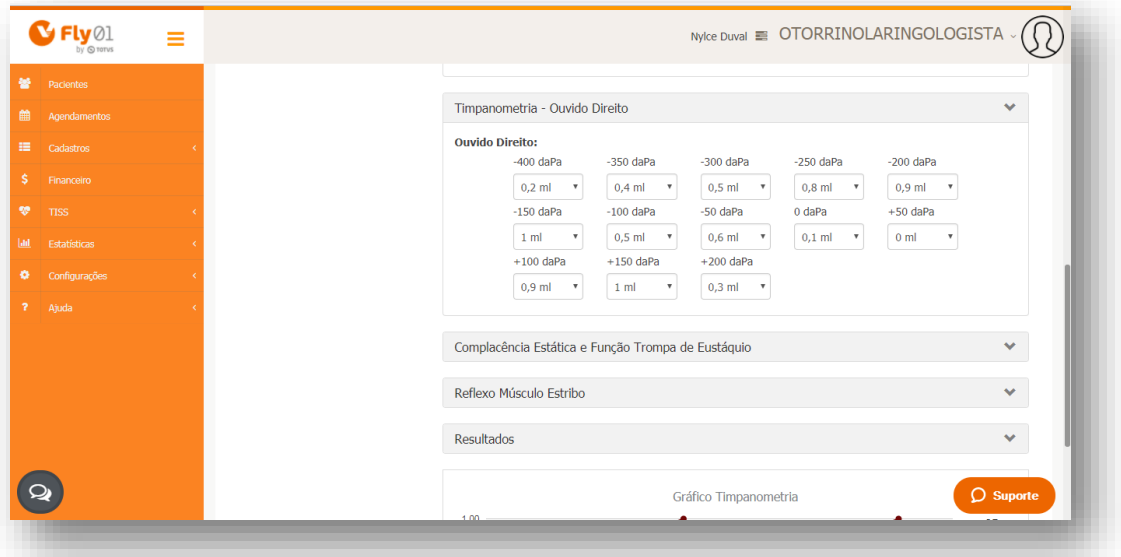

No gráfico é exibido de acordo com o preenchimento das opções Timpanometria - Ouvido Esquerdo e Timpanometria - Ouvido Direito, sendo na linha laranja referente ao Ouvido Esquerdo e na linha bordô referente ao Ouvido Direito.

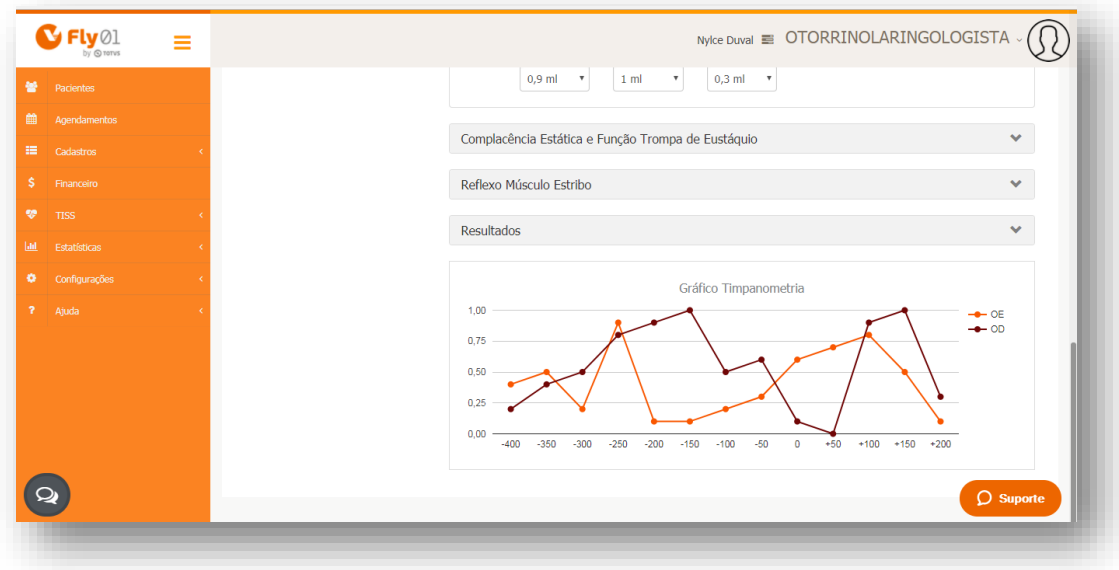

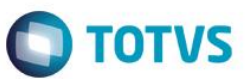

#### Clique na opção **Reflexo Músculo Estribo**

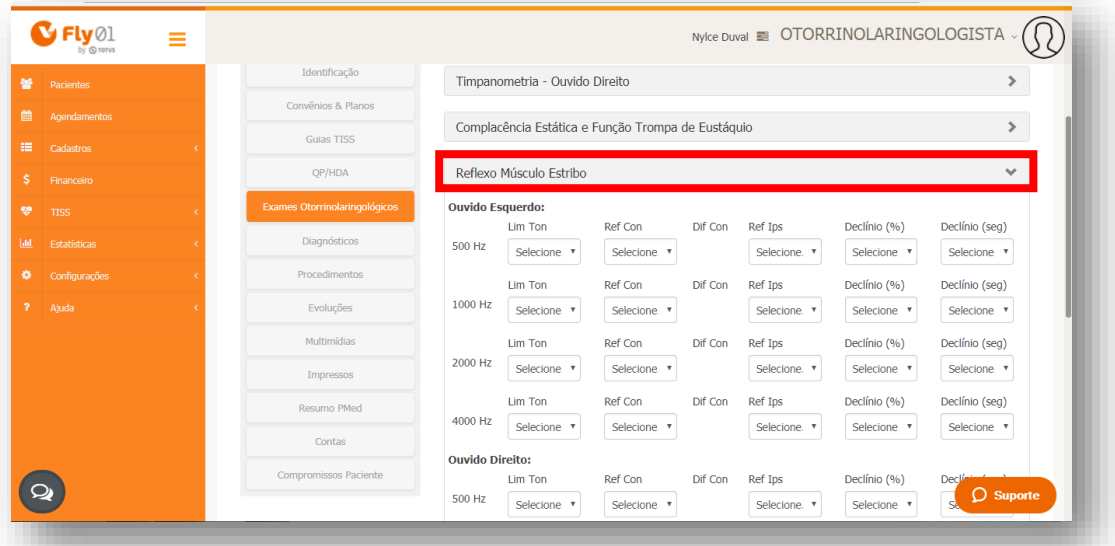

Preencha os campos para o Ouvido Esquerdo e Ouvido Direito

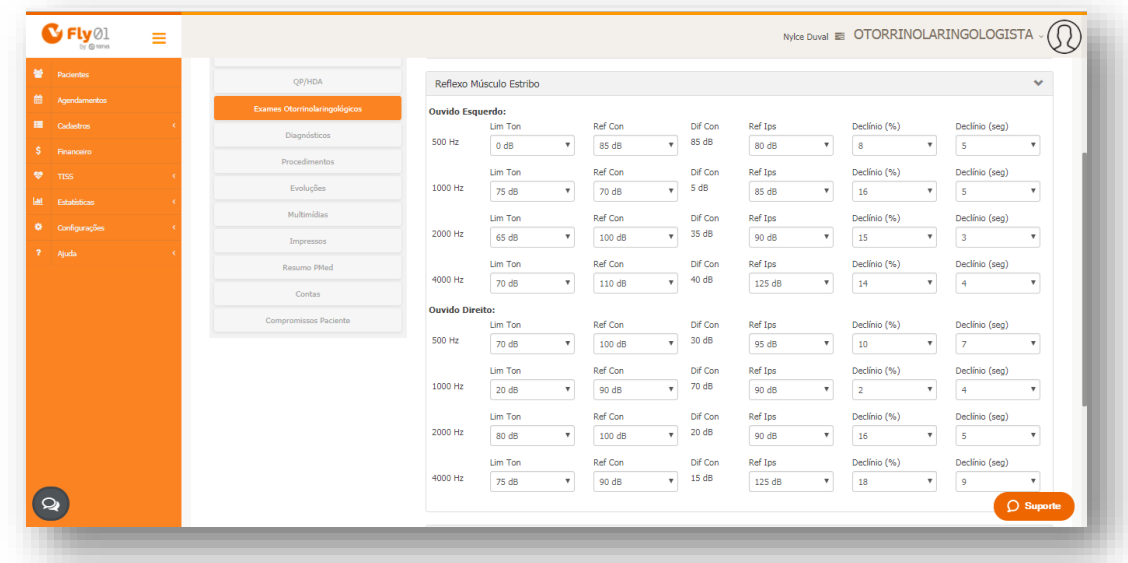

Os campos Lim Ton e Ref Com geram valores para o campo Dif Com, apartir dos cálculos dos mesmos.

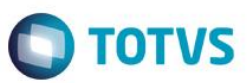

#### Clique na opção **Salvar**

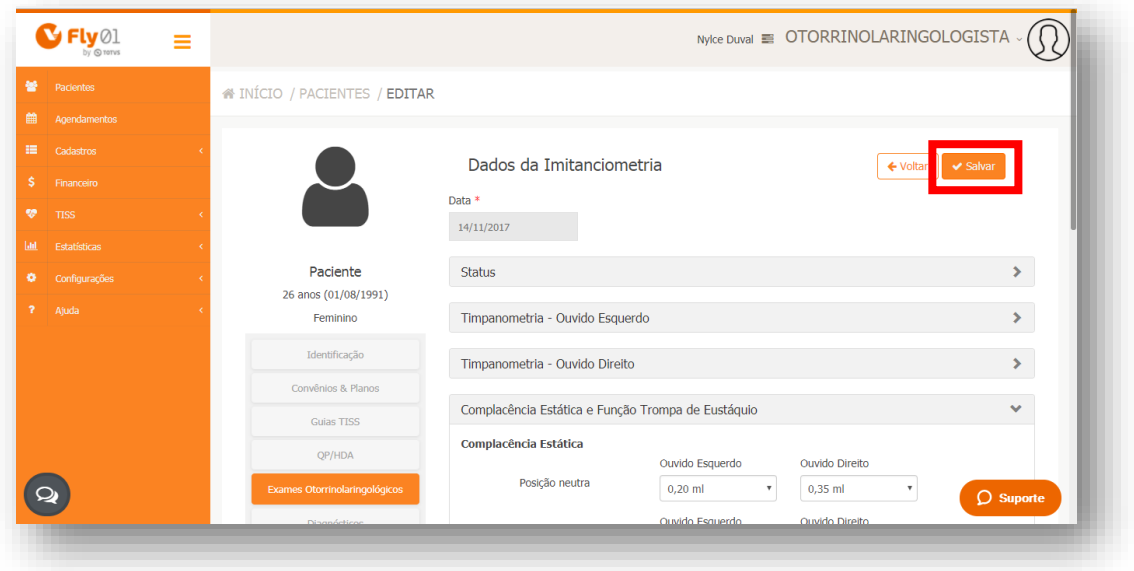